**User Guide** 

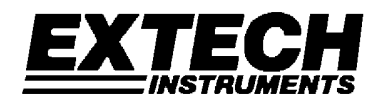

# **PC Interface Protocol Manual**

# **Model CMM-17**

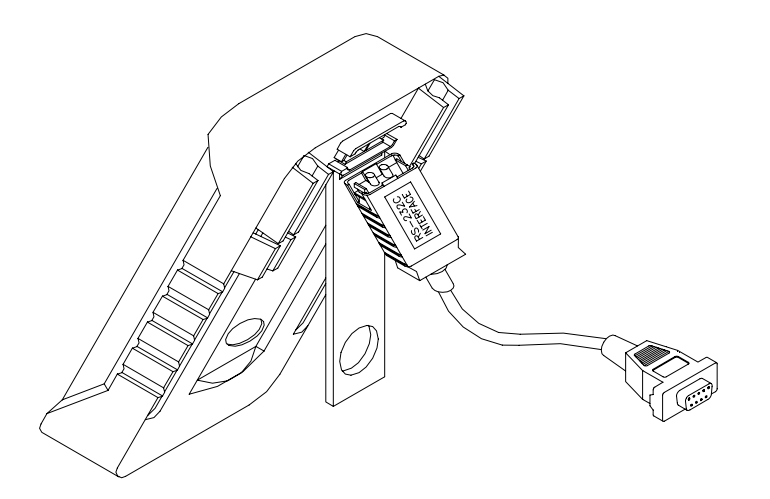

#### *Warranty*

*EXTECH INSTRUMENTS CORPORATION warrants this instrument to be free of defects in parts and workmanship for one year from date of shipment (a six month limited warranty applies to sensors and cables). If it should become necessary to return the instrument for service during or beyond the warranty period, contact the Customer Service Department at (781) 890-7440 ext. 210 for authorization or visit our website www.extech.com for contact information. A Return Authorization (RA) number must be issued before any product is returned to Extech. The sender is responsible for shipping charges, freight, insurance and proper packaging to prevent damage in transit. This warranty does not apply to defects resulting from action of the user such as misuse, improper wiring, operation outside of specification, improper maintenance or repair, or unauthorized modification. Extech specifically disclaims any implied*  warranties or merchantability or fitness for a specific purpose and will not be liable for any *direct, indirect, incidental or consequential damages. Extech's total liability is limited to repair or replacement of the product. The warranty set forth above is inclusive and no other warranty, whether written or oral, is expressed or implied.* 

#### *Introduction*

Congratulations on your purchase of the Extech CMM-17 PC Interface kit. This manual covers the interface command sets and the software protocol. For instructions on operating the meter and running the WindowsTM software, refer to the separate User Guides supplied with the meter and the software.

Figure 1, below, illustrates the optical cable connection for the meter and a host computer. A USB and a DB-9 style cable are available. The DB-9 cable is connected to a D-type 9-pin male connector on the host computer. The USB cable is connected to a USB port on a host computer. The computer is added a virtual RS-232 COM port when the user plugs the USB type cable and installs the USB driver.

The PC interface is a serial binary data interchange, which operates from 2400 to 19200 baud. The meter's communication port is full duplex, rendering the meter's datalogging capabilities more reliable and efficient.

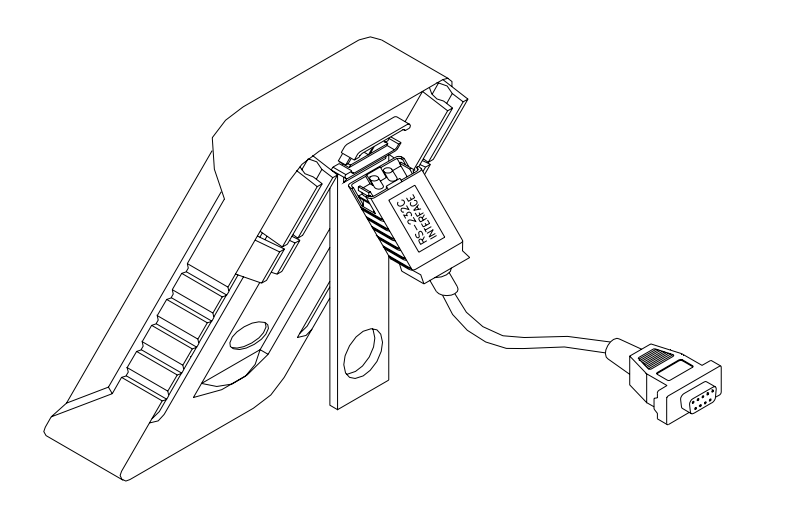

#### **FIGURE 1 – Connecting the Communications Cable to the CMM-17**

#### *PC Interface Configuration Parameters*

In order to operate the meter via a host personal computer, the meter's interface parameters must match the PCs serial interface parameters. The following procedures will guide the user in setting up the meter's interface parameters in order to comply with the interface parameters of the host PC. The meter's factory default settings are 9600-baud rate, non-parity, 8 data bits, and 1 stop bit (9600, n, 8, 1). Table 1, below, lists the factory settings; these settings can be changed by the user.

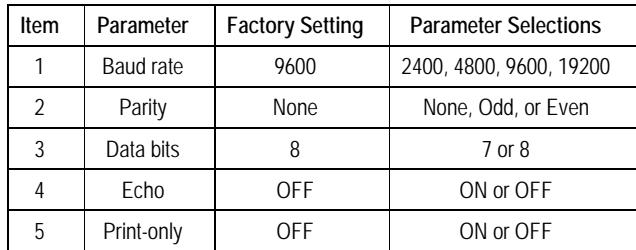

#### **Table 1 – Interface Parameters**

#### **Echo**

With ECHO ON, the meter echoes (returns) all the characters it receives.

#### **Print-Only**

The meter's remote indicator flashes when the meter is set to Print-Only ON. With Print-Only ON, the meter will print the measured data after the measurement cycle. The meter automatically sends the newest data to the PC. Note that the meter does not accept commands while in the Print-Only mode.

#### *Commands Summary*

#### **Overview of the Command Types and Formats**

Note: All commands must be entered in upper case.

There are two command types: IEEE 488 common commands and Standard Commands for Programmable Instruments (SCPI). The SCPI commands used are in conformance with the SCPI standard (version 1999.0).

#### **IEEE-488 Common Command Format**

The IEEE 488 standard defines the common commands as commands that perform functions, i.e. Reset and System Query. Common commands are usually accompanied by an asterisk "\*" character, and may include parameters. Some examples of common commands: \*IDN, \*RST, and \*CLS

#### **SCPI Command Format and Query Format**

The SCPI commands control instrument functions. A subsystem command has a hierarchical structure that usually consists of a top-level (or root) keyword, (one or more) lower level keywords, and parameters. The following example shows a command and its associated query:

A. CONFigure:VOLTage:DC 0.5; Set the primary display to the DC voltage measurement, and select the 500mV range.

B. CONFigure:RANGe?; Returns the range of the primary display measurement.

CONFigure is a root level keyword with the second level keyword, VOLTage, and 0.5 is the command parameter. The query command ends with a question mark "?".

Note: SCPI stems from IEEE 488.1 and IEEE 488.2. Although the IEEE 488.2 standard addressed some instrument measurements, it principally dealt with common commands and syntax or data formats. Please refer to the IEEE 488.2 and SCPI reference manual for more information.

#### **Terminators**

A terminator is a character sent by a host identifying the end of a command string. A valid terminator consists of two-bytes of data:

4

**<CR> (Carriage Return, ASC(&H0D))** and

**<LF> (Line Feed, ASC(&H0A))** 

#### *Response Messages*

After the meter executes a query command, the response will be in the following format:

#### **<Result> + <CR> <LF>**

If the meter is in the print-only mode, the meter will print the measured data when the measurement cycle is completed (primary display only). The printed data will appear as follows:

#### **<Measurement Data> + <CR> <LF>**

On the meter warning the return of the prompt will be in the following format (except with Xon and Xoff):

#### **<Prompt> + <CR> <LF>**

#### **Data Types**

Returned messages are ASCII strings. A query is a command followed by a question mark. Table 2 details the data types.

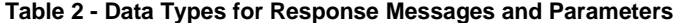

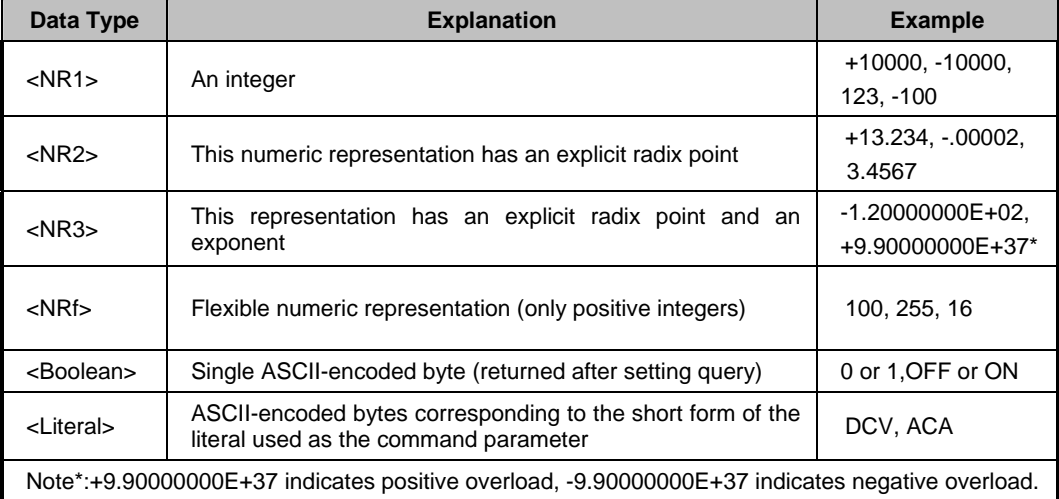

## **Prompts**

When the meter comes up with system warnings, the meter sends a prompt string to the host through the remote interface. The meter returns one of the prompts listed in Table 3.

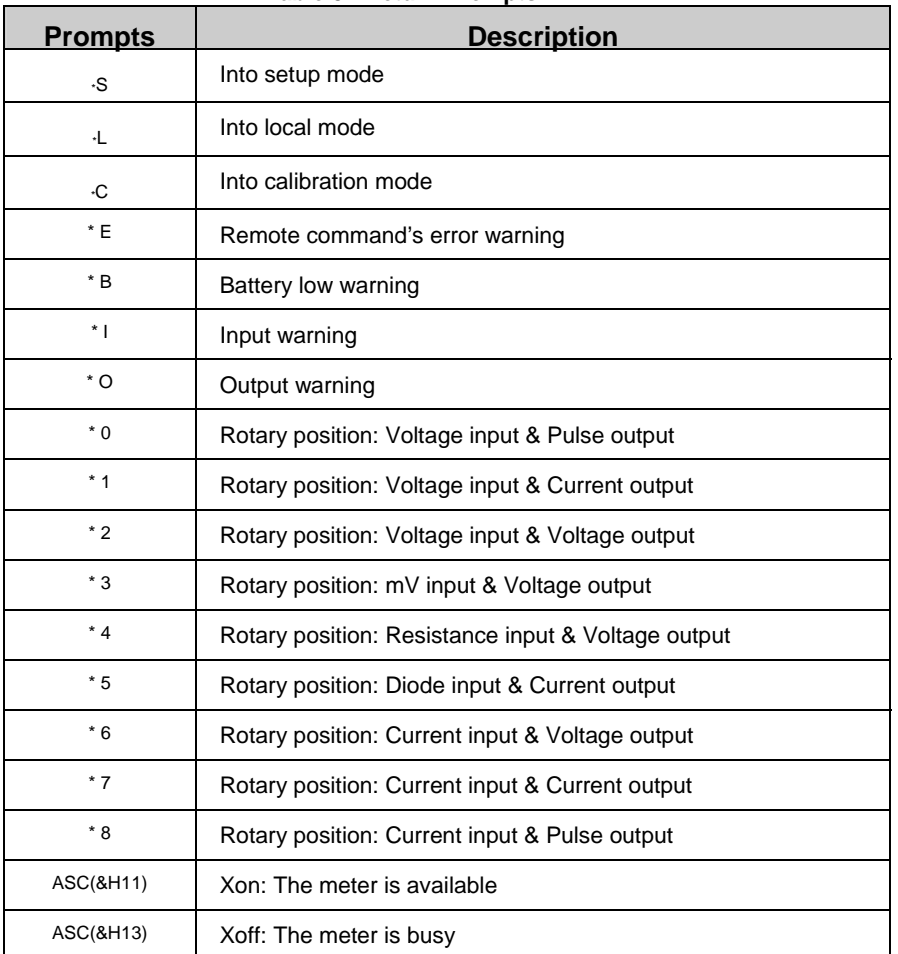

**Table 3 - Return Prompts** 

## **IEEE 488 Common Commands**

# **\*CLS**

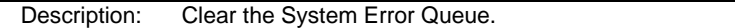

## **\*IDN?**

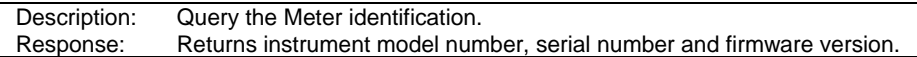

## **\*RST**

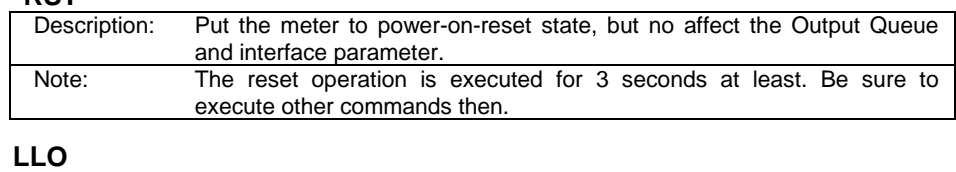

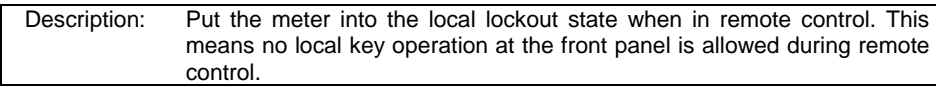

## **GTL**

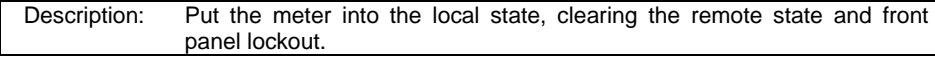

#### **SCPI Commands**

This subsection describes the SCPI subsystem commands for the meter. The meter only accepts the upper case part of command. It is unnecessary to send complete command characters. All commands set or query the state of the primary display of the meter only.

#### **Table 4 - Some SCPI Symbol Conventions**

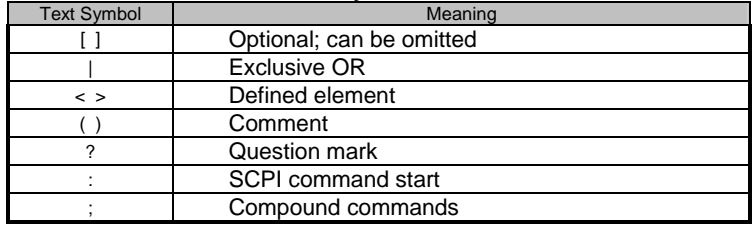

#### **CONFigure Subsystem:**

# **CONFigure**

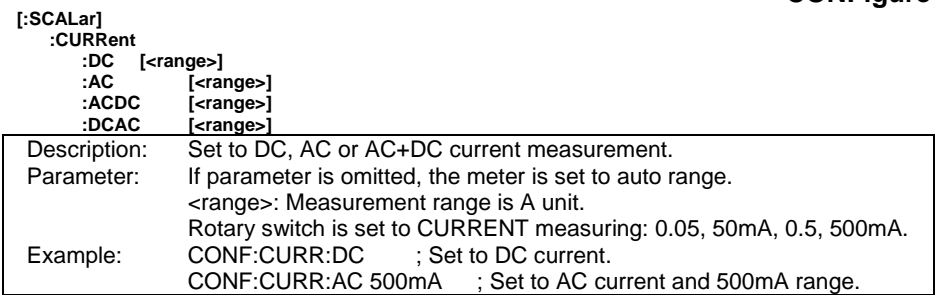

**CONFigure[:SCALar]:CPERcent < 0-20mA | 4-20mA >**

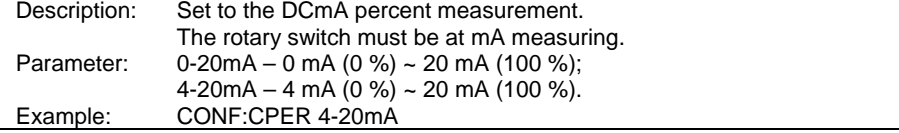

## **CONFigure**

**[:SCALar] :VOLTage :DC [<range>] :AC [<range>] :ACDC [<range>] :DCAC [<range>]** 

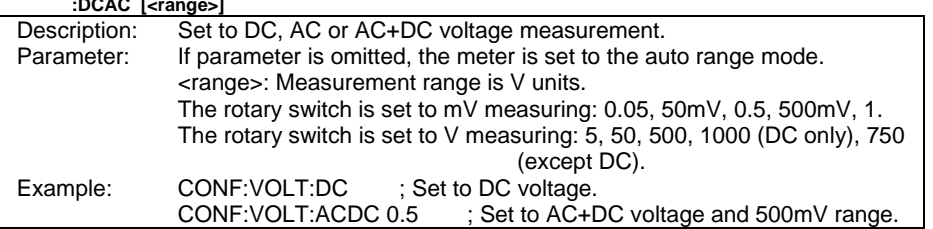

## **CONFigure[:SCALar]:FREQuency [<range>]**

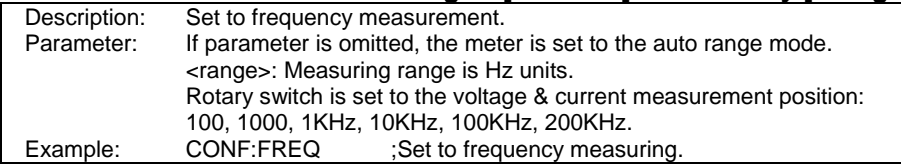

# **CONFigure**

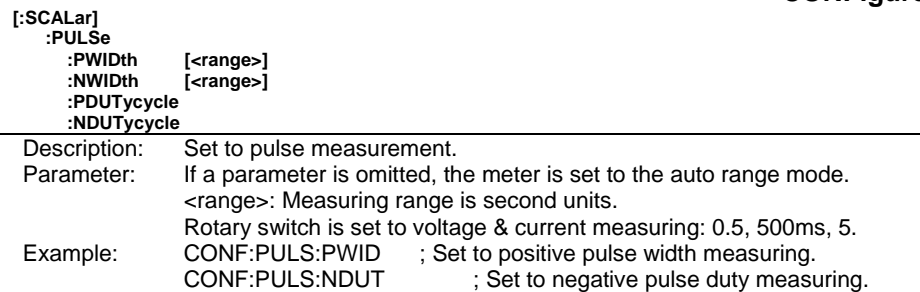

## **CONFigure[:SCALar]:RESistance [<range>]**

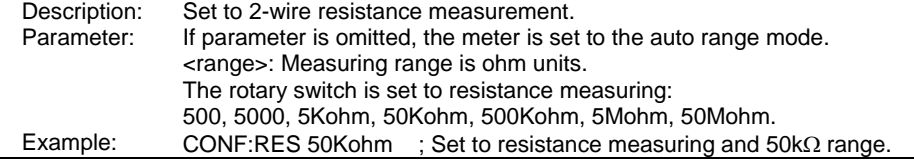

## **CONFigure[:SCALar]:CONTinuity [<range>]**

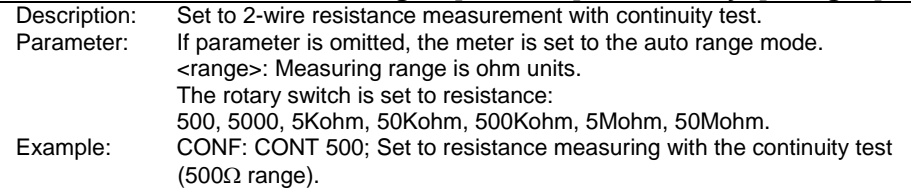

# **CONFigure[:SCALar]:DIODe**

Description: Set to diode measurement mode with continuity test. The rotary switch must be set to the diode position.

## **CONFigure[:SCALar]:TEMPerature [TCouple[,K[,< CEL | FAR >]]]**

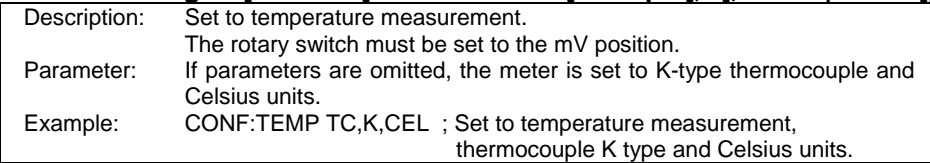

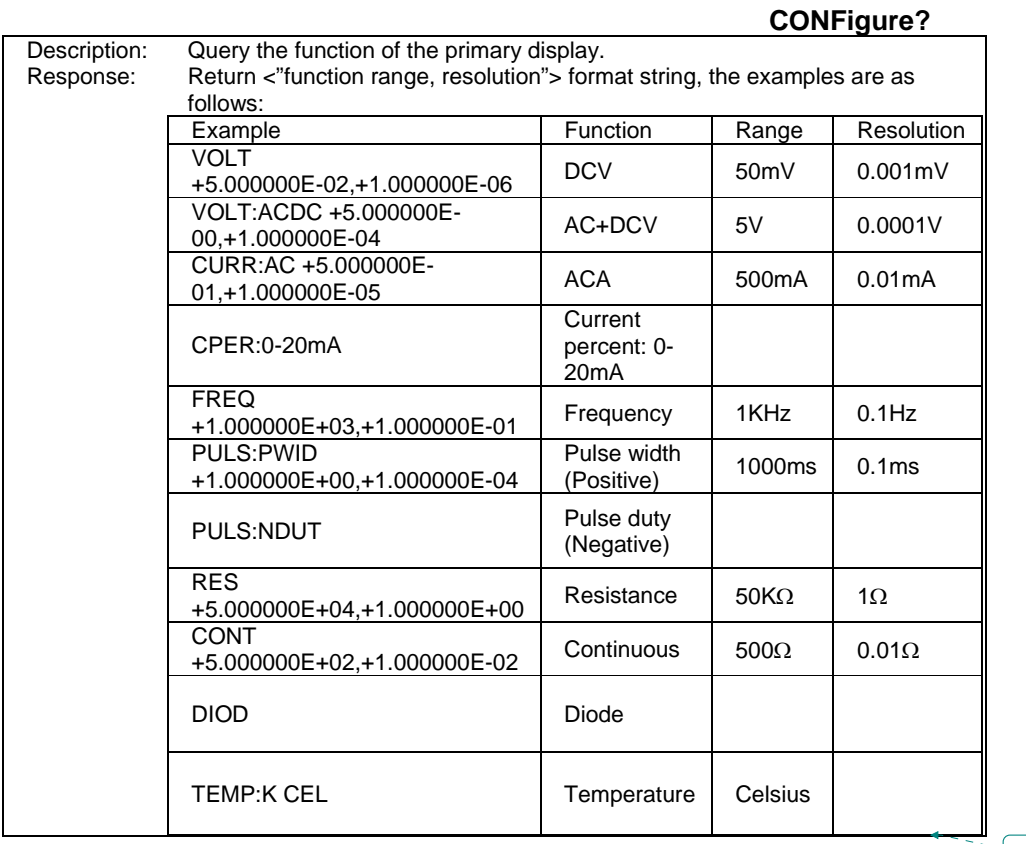

**Formatted:** Bullets and Numbering

# • **CALCulate Subsystem:**

## **CALCulate:STATe <Boolean>**

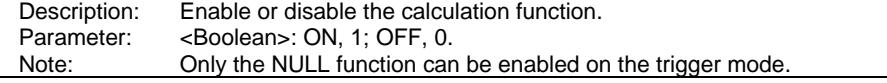

#### **CALCulate:STATe?**

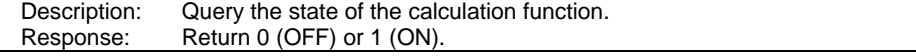

## **CALCulate:FUNCtion < AVERage | PEAKhold | NULL >[,OFF]**

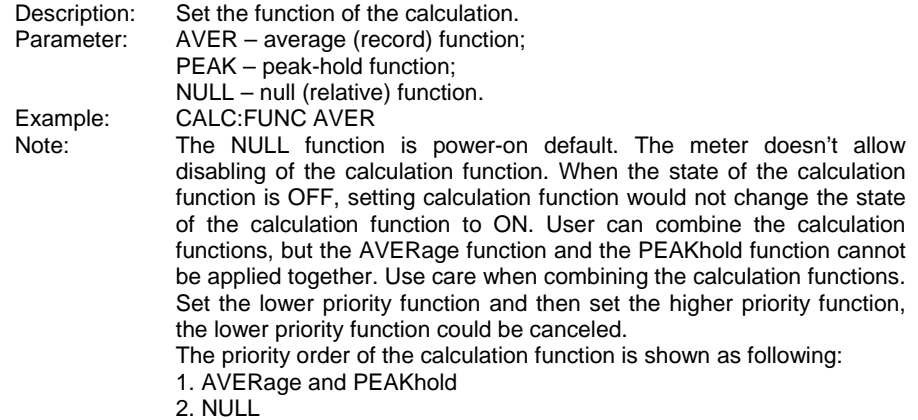

## **CALCulate:FUNCtion?**

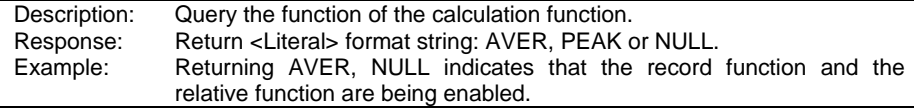

#### **CALCulate:NULL:OFFSet?**

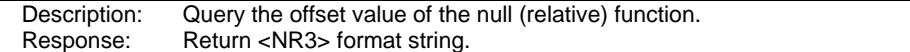

## **CALCulate**

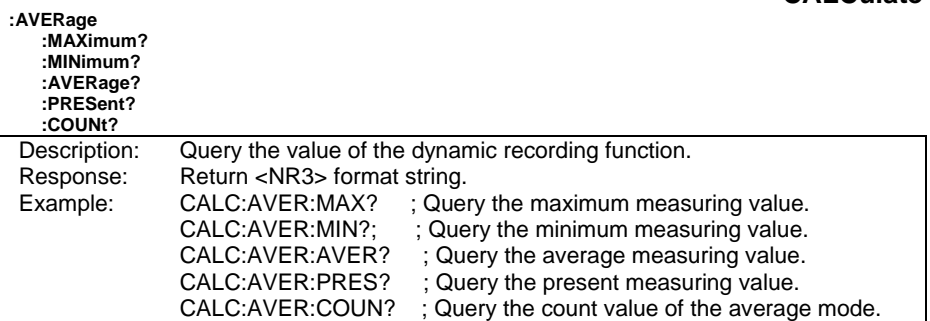

## **CALCulate**

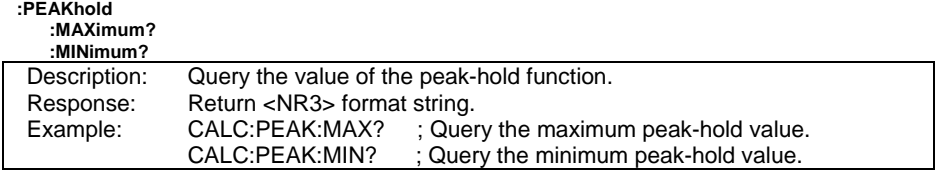

# • **TRIGger Subsystem:**

## **TRIGger:SOURce < BUS | REFreshhold | IMMediate >**

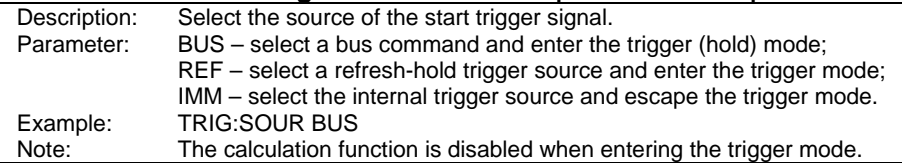

# **TRIGger:SOURce?**

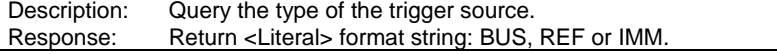

# **TRIGger:REFreshhold:COUNt <numeric>**

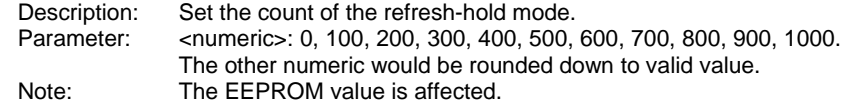

## **TRIGger:REFreshhold:COUNt?**

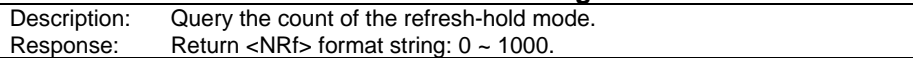

## **ABORt**

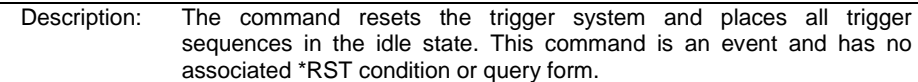

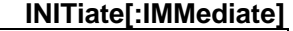

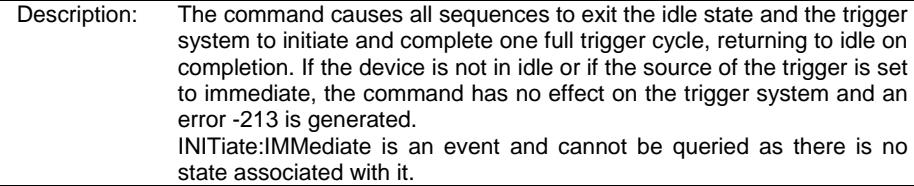

# • **Measuring Subsystem:**

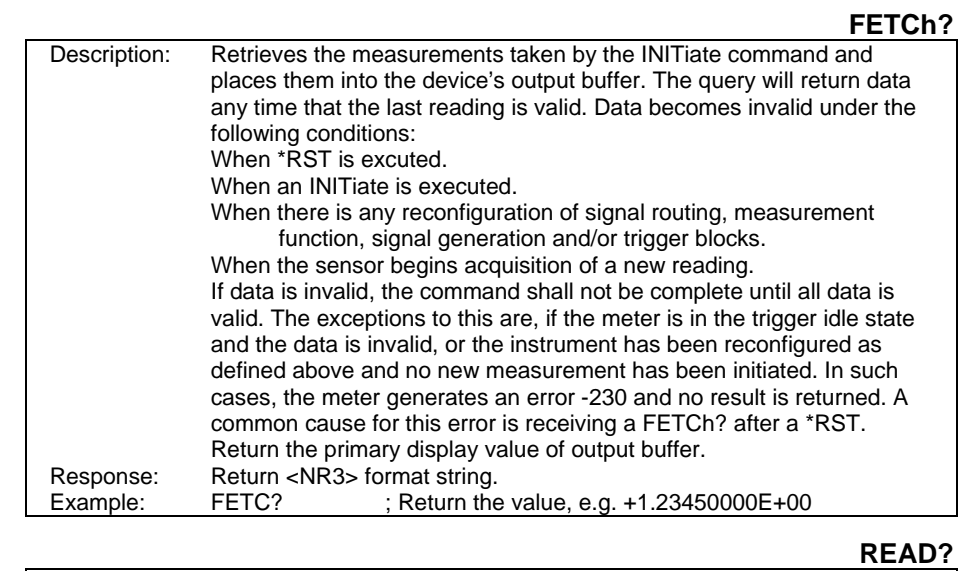

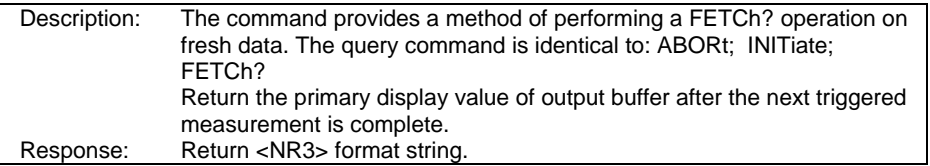

## • **SOURce Subsystem:**

## **[SOURce:]VOLTage[:LEVel][:IMMediate][:AMPLitude] <level>**

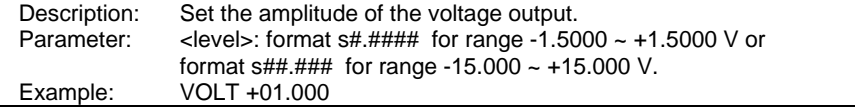

#### **[SOURce:]VOLTage[:LEVel][:IMMediate][:AMPLitude]?**

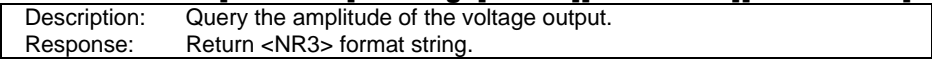

## **[SOURce:]VOLTage:RANGe < 1.5 | 15 >**

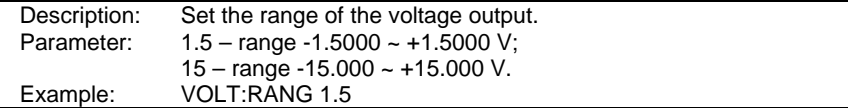

#### **[SOURce:]VOLTage:RANGe?**

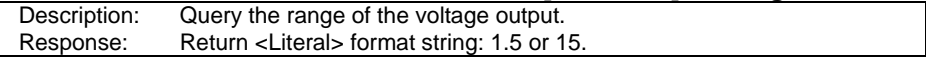

#### **[SOURce:]VOLTage:RAMP:STARt <level>,<resolution>**

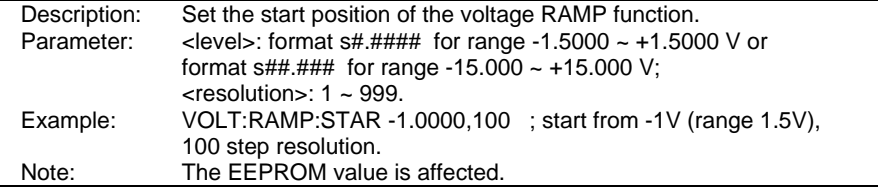

## **[SOURce:]VOLTage:RAMP:STOP <level>,<resolution>**

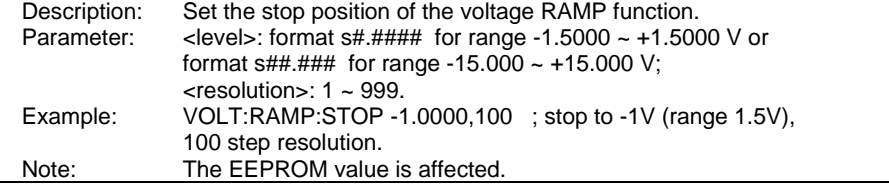

## **[SOURce:]VOLTage:RAMP:ONCE <boolean>**

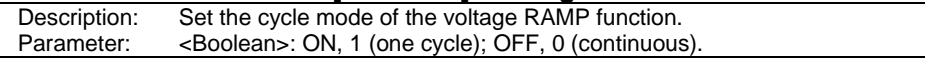

#### **[SOURce:]VOLTage:RAMP:ONCE?**

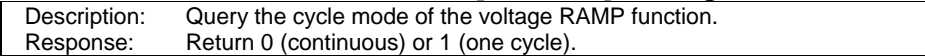

# **[SOURce:]VOLTage:SCAN[:TABLe] <step>,<level>,<second>**

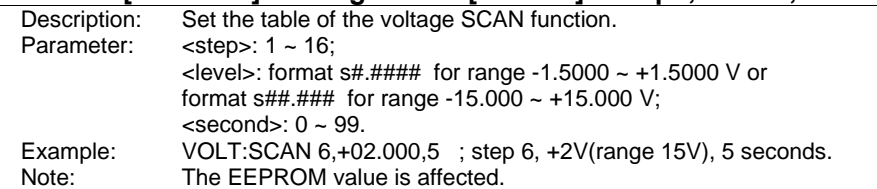

# **[SOURce:]VOLTage:SCAN:STEP < 1 ~ 16 | +1 | -1 >**

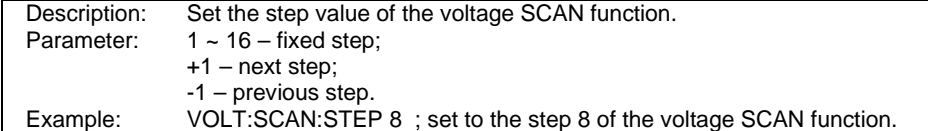

# **[SOURce:]VOLTage:SCAN:STEP?**

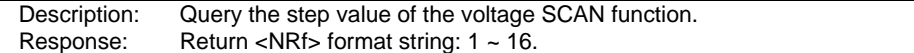

## **[SOURce:]VOLTage:SCAN:ONCE <Boolean>**

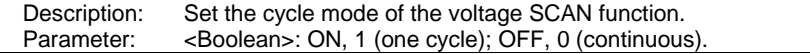

# **[SOURce:]VOLTage:SCAN:ONCE?**

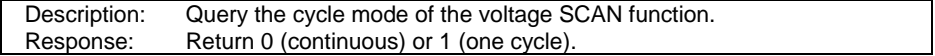

#### **[SOURce:]CURRent[:LEVel][:IMMediate][:AMPLitude] <level>**

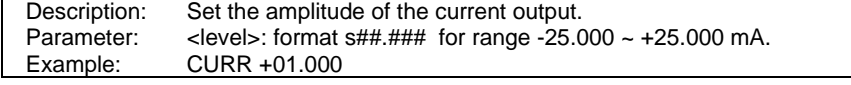

#### **[SOURce:]CURRent[:LEVel][:IMMediate][:AMPLitude]?**

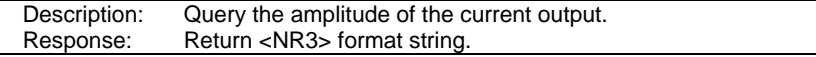

#### **[SOURce:]CURRent:RANGe < 0.025 | 25mA >**

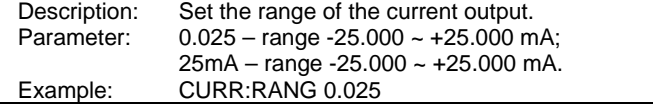

#### **[SOURce:]CURRent:RANGe?**

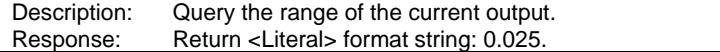

## **[SOURce:]CURRent:RAMP:STARt <level>,<resolution>**

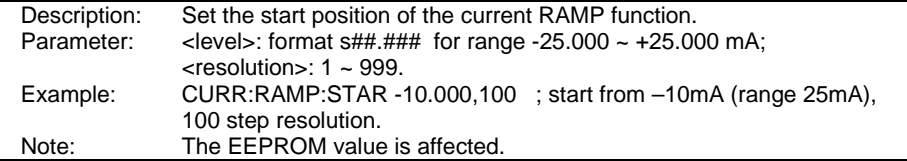

#### **[SOURce:]CURRent:RAMP:STOP <level>,<resolution>**

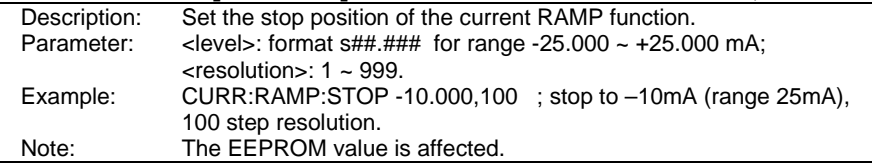

#### **[SOURce:]CURRent:RAMP:ONCE <boolean>**

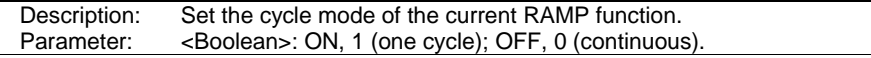

#### **[SOURce:]CURRent:RAMP:ONCE?**

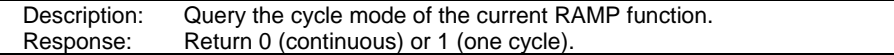

## **[SOURce:]CURRent:SCAN[:TABLe] <step>,<level>,<second>**

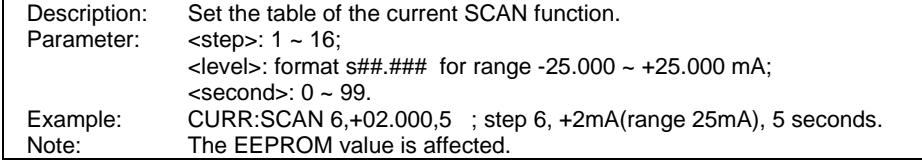

## **[SOURce:]CURRent:SCAN:STEP < 1 ~ 16 | +1 | -1 >**

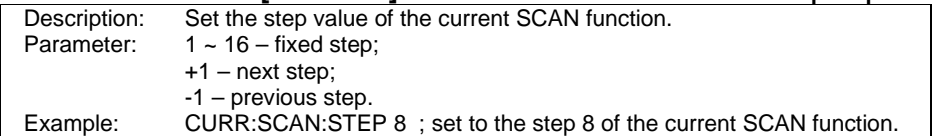

## **[SOURce:]CURRent:SCAN:STEP?**

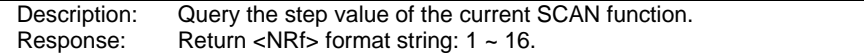

# **[SOURce:]CURRent:SCAN:ONCE <Boolean>**

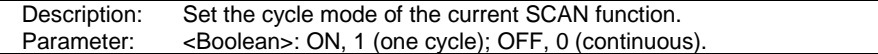

#### **[SOURce:]CURRent:SCAN:ONCE?**

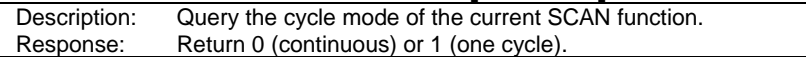

## **[SOURce:]SQUare:DCYCle:DECimal <numeric>**

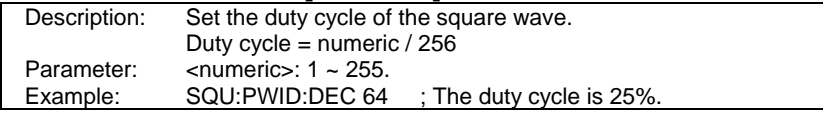

### **[SOURce:] SQUare:DCYCle?**

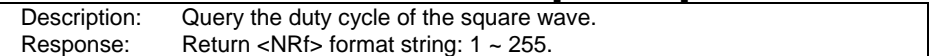

## **[SOURce:]SQUare:PWIDth:DECimal <numeric>**

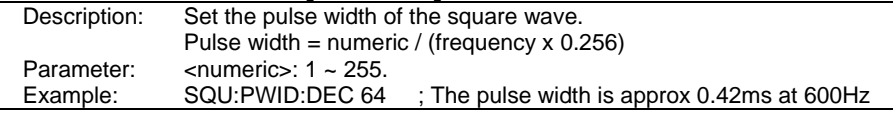

## **[SOURce:] SQUare:PWIDth?**

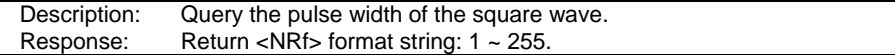

# **[SOURce:]SQUare:FREQuency <numeric>**

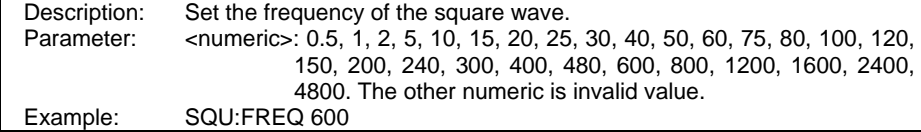

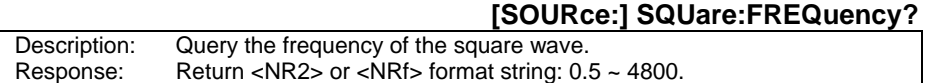

# **[SOURce:]SQUare:AMPLitude < +5V | 10V | +12V | 24V >**

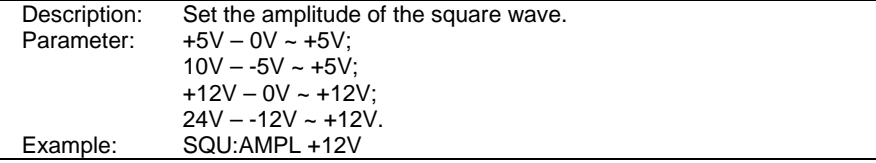

#### **[SOURce:] SQUare:AMPLitude?**

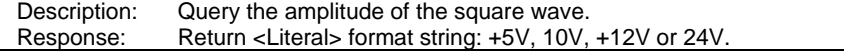

#### **SOURce?**

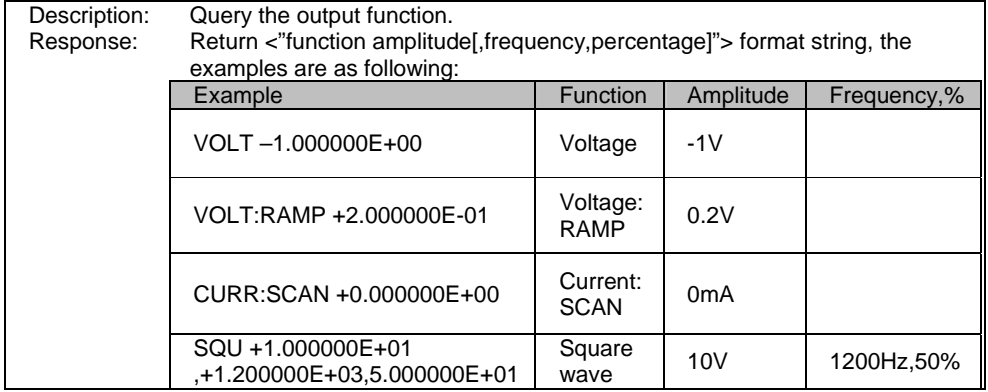

#### **OUTPut[:STATe] <Boolean>**

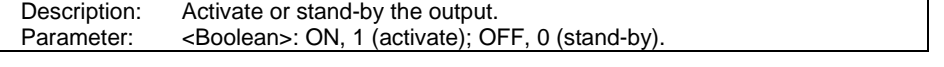

**OUTPut[:STATe]?** 

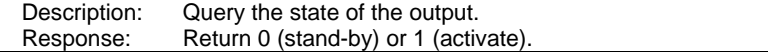

## • **SYSTem Subsystem:**

# **DISPlay:TEXT <"string">**

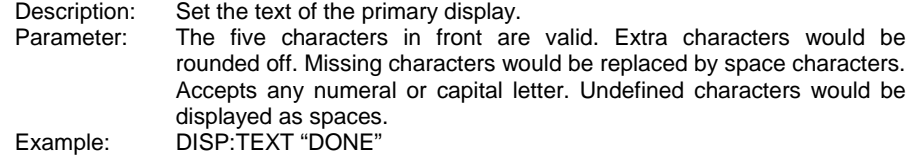

## **DISPlay:TEXT:CLEar**

Description: Clear the text of the primary display and revert to the original display mode.

## **DISPlay:TEXT?**

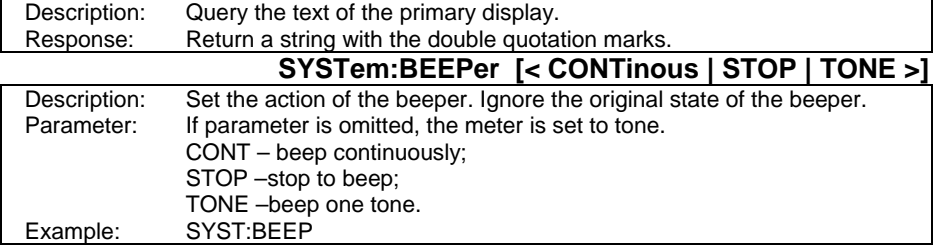

#### **SYSTem:BEEPer[:STATe] <Boolean>**

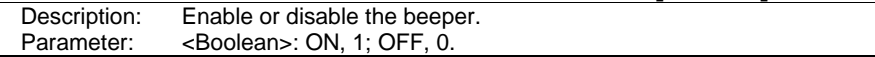

#### **SYSTem:BEEPer[:STATe]?**

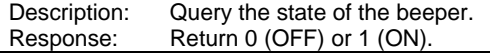

## **SYSTem:BLIT[:STATe] <Boolean>**

Description: Enable or disable the display backlight.<br>Parameter: <Boolean>: ON, 1; OFF, 0. <Boolean>: ON, 1; OFF, 0.

# **SYSTem:BLIT[:STATe]?**

Description: Query the state of the display backlight.<br>Response: Return 0 (OFF) or 1 (ON). Return 0 (OFF) or 1 (ON).

#### **SYSTem:BLIT:TIME <second>**

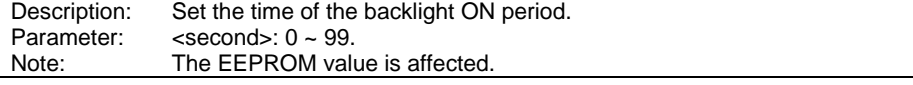

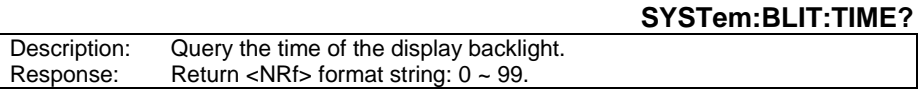

## **SYSTem:AOFF[:STATe] <Boolean>**

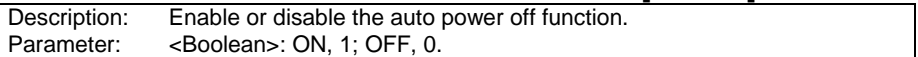

## **SYSTem:AOFF[:STATe]?**

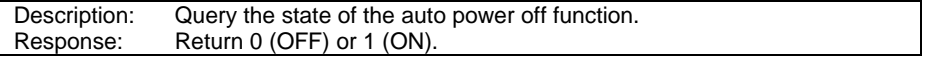

#### **SYSTem:AOFF:TIME <minute>**

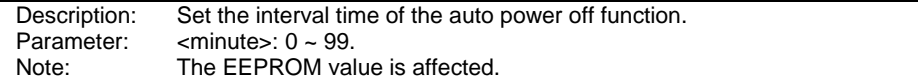

#### **SYSTem:AOFF:TIME?**

Description: Query the interval time of the auto power off function. Response: Return <NRf> format string:  $0 \sim 99$ .

#### **SYSTem:TCOMpensated[:STATe] <Boolean>**

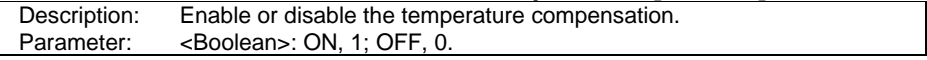

#### **SYSTem: TCOMpensated [:STATe]?**

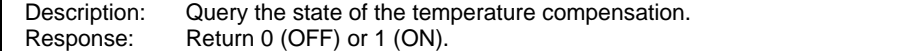

#### **SYSTem:DEFAult**

Description: Set the EEPROM to default value but don't affect the calibration data.

## **SYSTem:VERSion?**

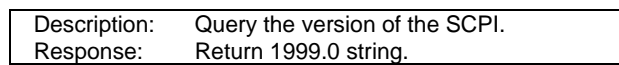

# **SYSTem:ERRor?**

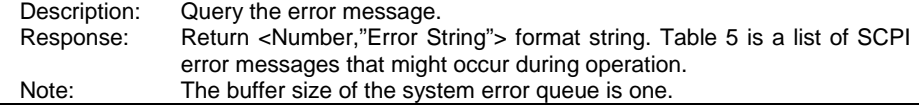

#### **Table 5 - SCPI Error Message**

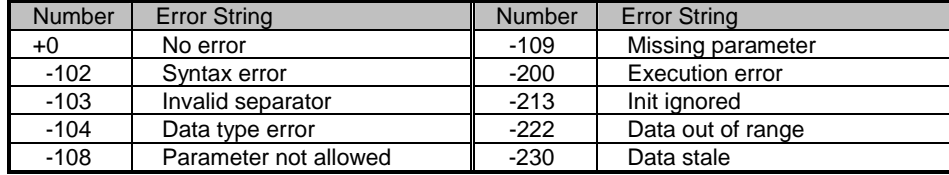

# • **STATus Subsystem:**

## **STATus?**

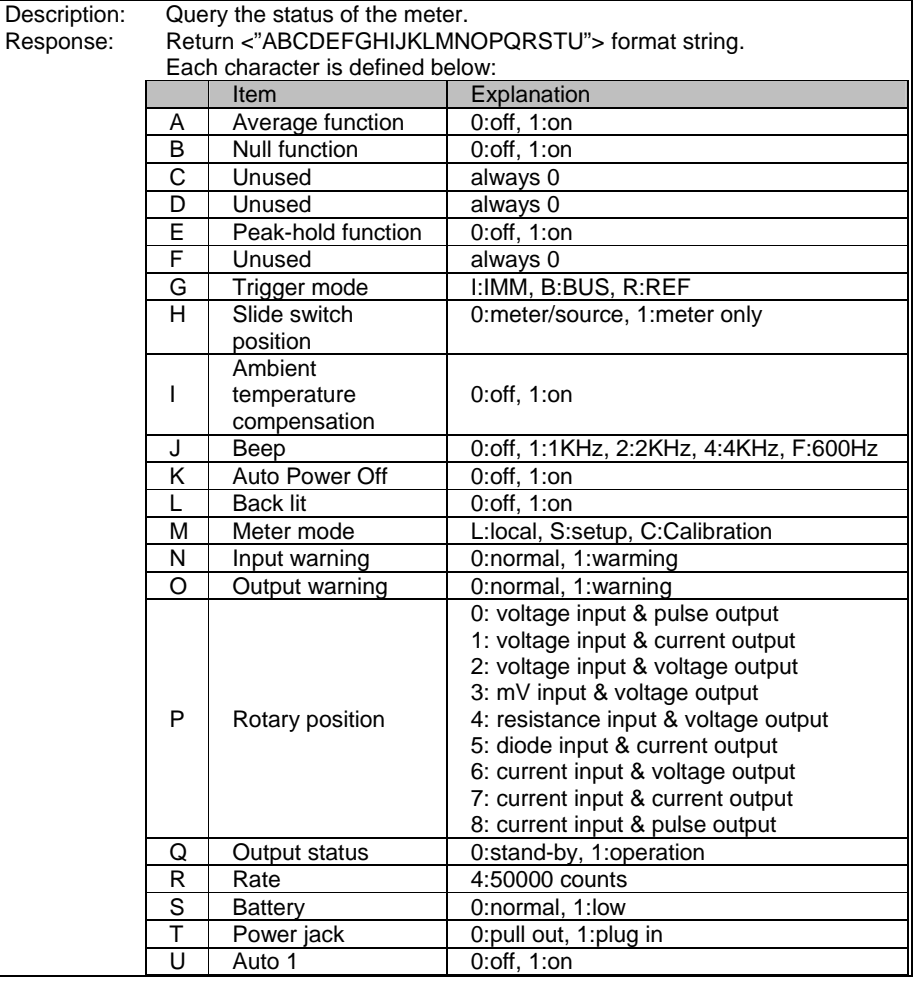

# **Summary of SCPI Commands**

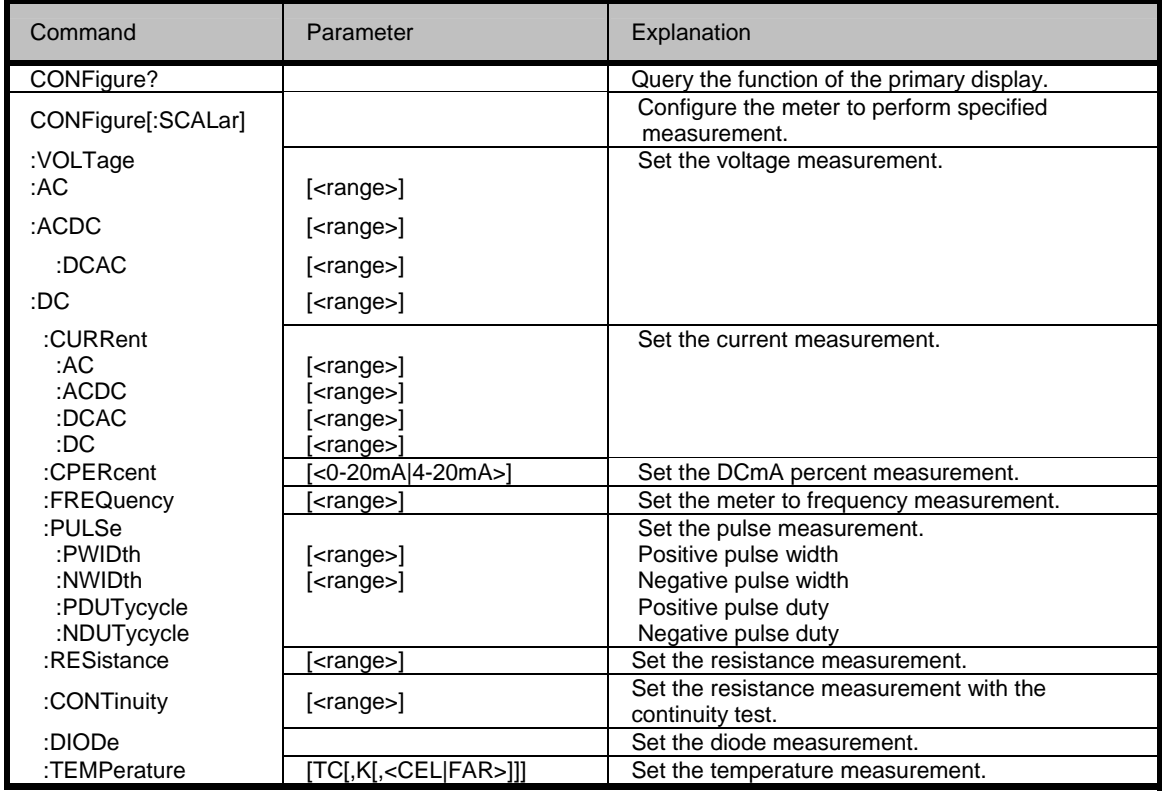

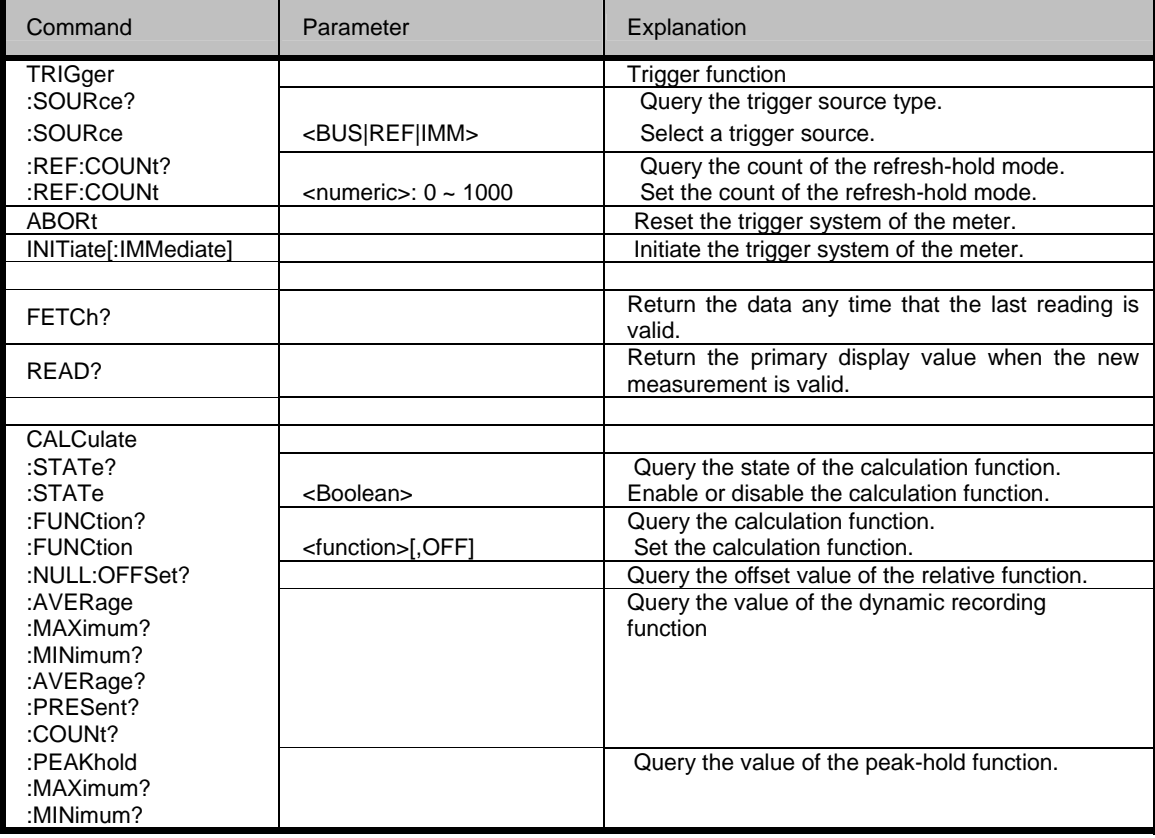

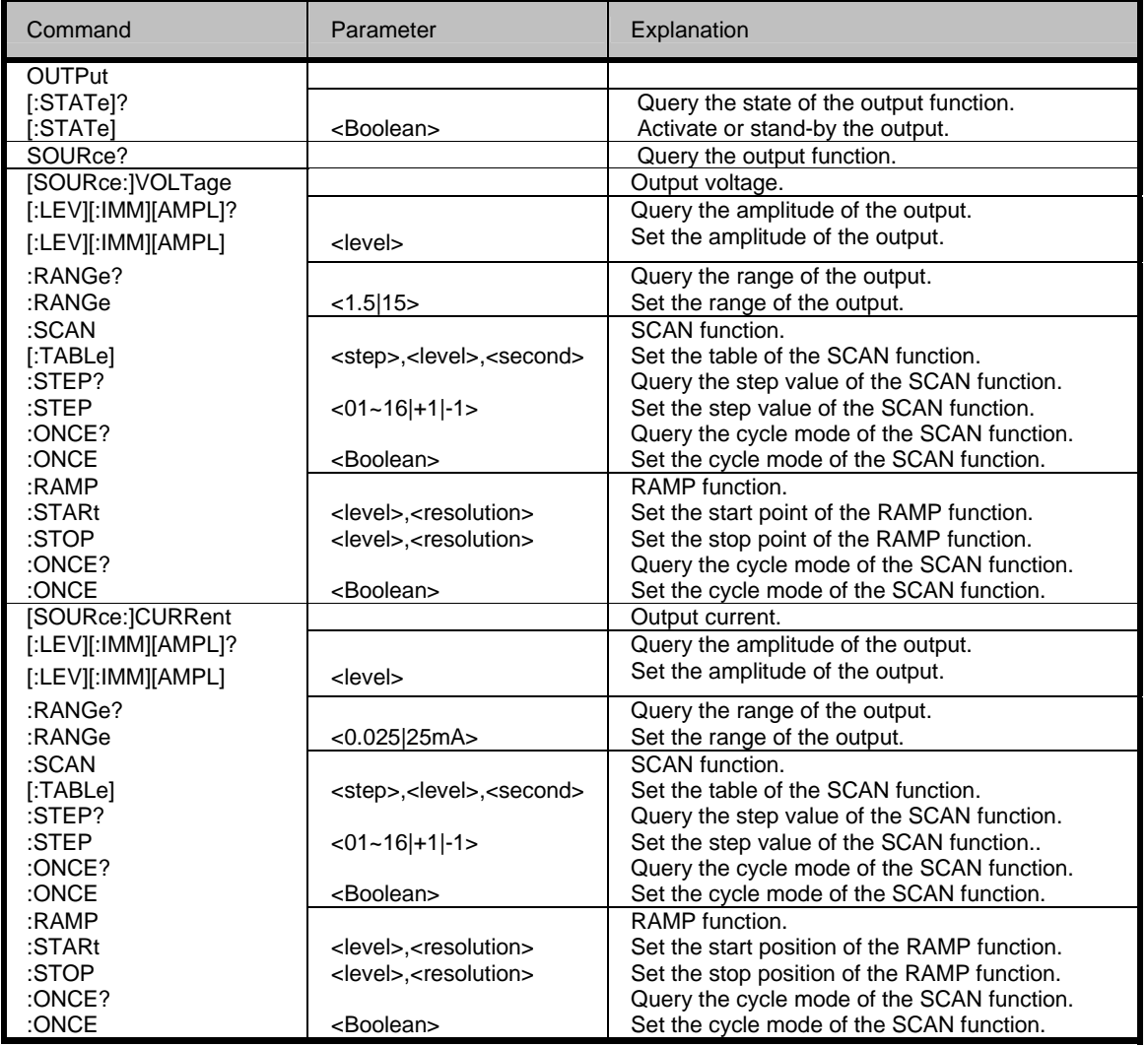

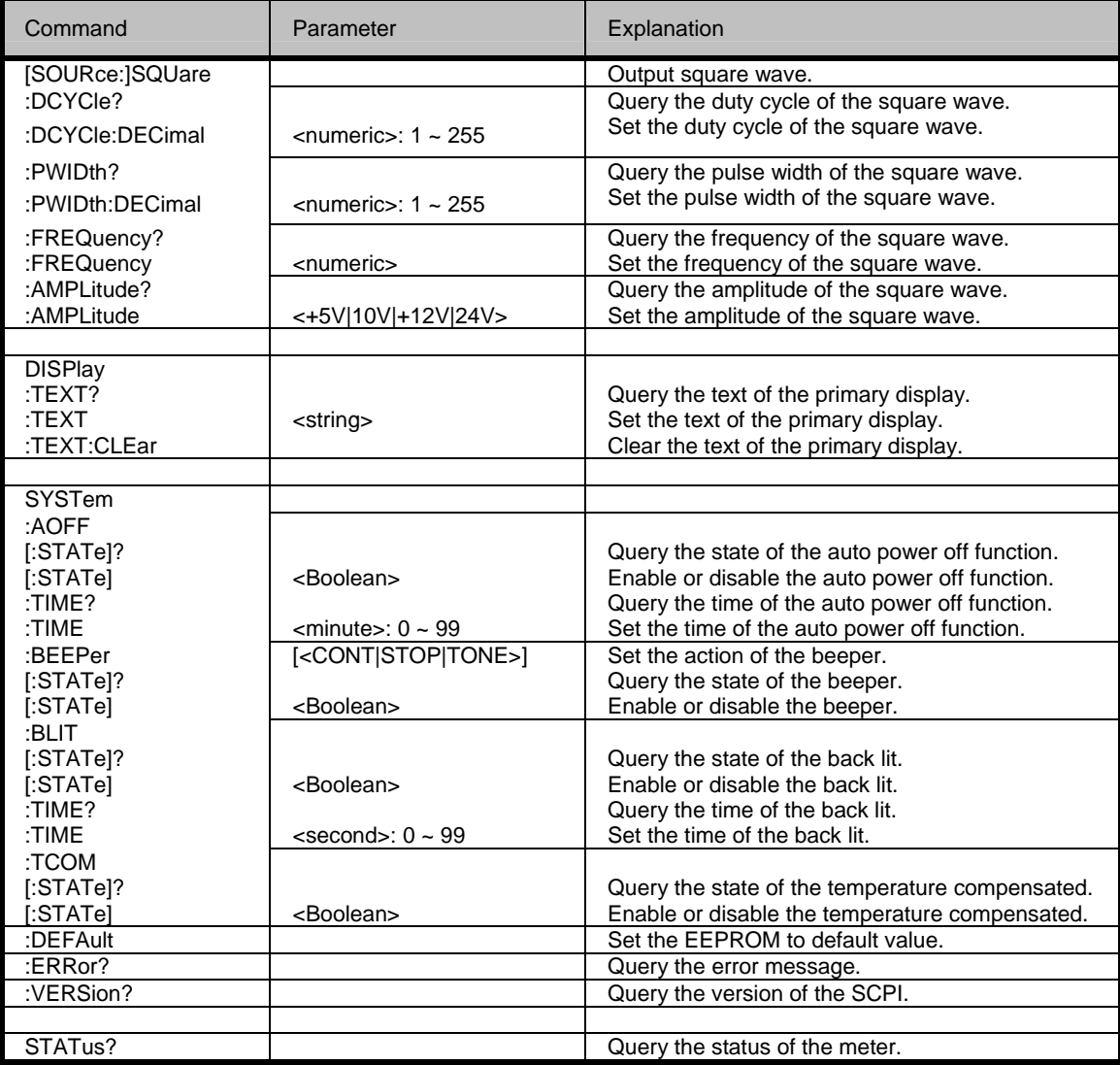